### Каталоги с Решением (solution), содержащим оба проекта.

Имя Решения обычно совпадает с именем первого созданного в нем Проекта (Project).

Имя Решения: StaticLib

Имя проекта со статической библиотекой: StaticLib

Имя проекта с главной Программой, которая тестирует функции из статической библиотеки: TestStaticLib

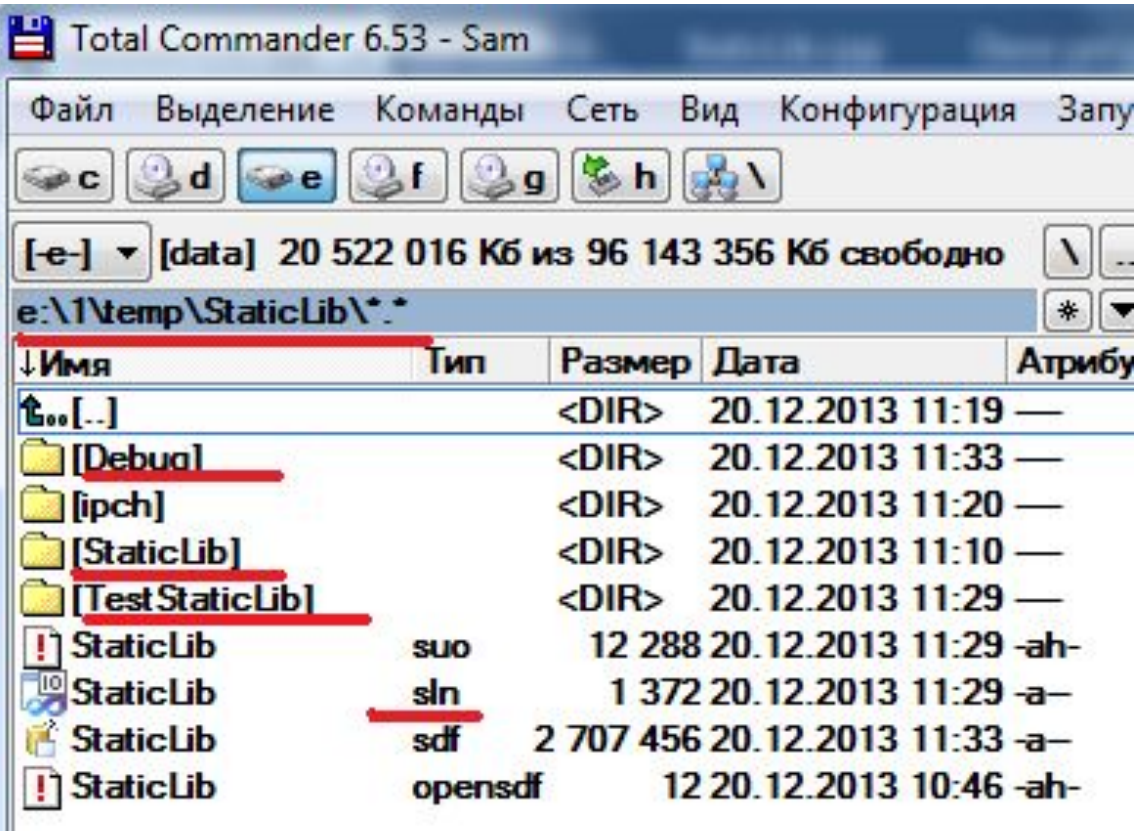

## Главная программа для использования статической библиотеки . Результаты работы программы: на экран или в файл.

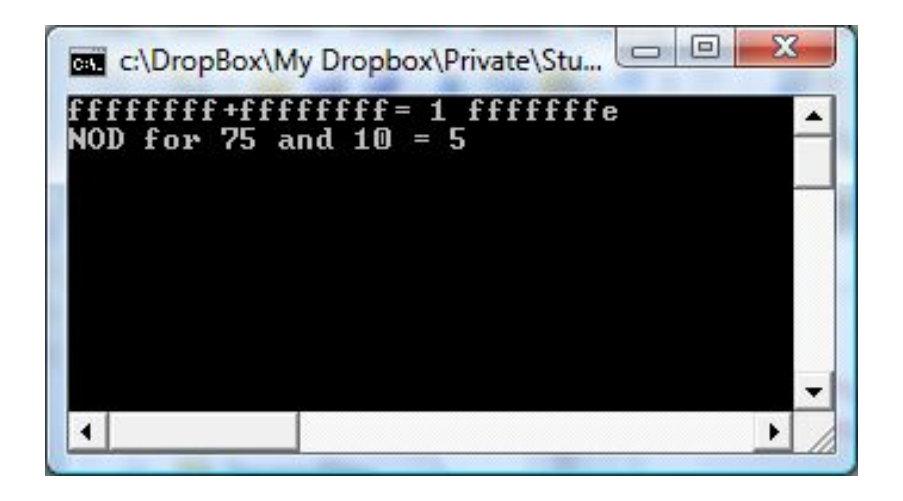

#### **Запуск программы из командной строки:**

TestStaticLib.exe > output.txt

#### **Файл с результатами output.txt:**

ffffffff+ffffffff= 1 fffffffe NOD for 75 and  $10 = 5$ 

### Достоинства и недостатки статических библиотек

#### **Достоинства:**

- просто использовать;
- исполняемый файл один (.exe).

#### **Недостатки:**

- зависит от среды разработки;
- загружается в память с каждым экземпляром запущенного приложения;
- при изменении кода библиотеки необходима компоновка всех приложений, которые используют библиотеку.

### Итоги:

- библиотеки применяются для повторного использования кода;
- статическая библиотека это библиотека объектных модулей;
- для использования статической библиотеки необходимо иметь саму библиотеку (.lib) в формате среды (IDE), в которой она будет использоваться и заголовочный файл (.h) с определением заголовков функций библиотеки;
- отсутствуют накладные затраты, связанные с использованием динамических библиотек.

# Лекции 5, 6

Динамические библиотеки. Командные файлы. Работа с внешними устройствами.

## План лекций № 5, 6

- Создание динамических библиотек;
- Использование динамических библиотек. Статический режим;
- Использование динамических библиотек. Динамический режим;
- Пример создания и использования;
- Преимущества и недостатки Dll;
- DllMain и проверка целостности;
- Командные файлы
- Работа с внешними устройствами.  $6\,$

### **Динамические библиотеки (Dynamіc Lіnk Lіbrary - DLL)**

Загружаются одновременно с программой (статическая загрузка) или во время ее выполнения по мере надобности (динамическая загрузка).

 **Функция, которая экспортируется (внешняя функция**) это функция, которая входит в состав DLL, и которую могут использовать внешние программы.

================================================

(в статических библиотеках - все функции экспортируются). Для обозначения внешних функций используется директива: \_\_declspec (dllexport)

 **Функция, которая импортируется** - это функция из DLL, которая вызывается (используется) в другой программе. Функции, которые импортируются, обозначаются директивой: \_\_declspec (dllіmport)

*(пример: страны экспортеры и импортеры)*

Таким образом, одна и та же функция:

- внутри самой DLL является функцией, которая экспортируется;
- для главной программы функцией, которая импортируется.

 **Внутренняя функция** библиотеки может быть вызвана только функциями внутри библиотеки. 8

### Обозначение функций

Исходя из вышесказанного, в файле заголовков (.h) информация о внешних функциях должна быть разной:

- для самой библиотеки .dll экспорт,
- а для главной программы импорт!

 $\overline{\phantom{a}}$ 

// объявление функции внутри библиотеки DLL declspec (dllexport) заголовок функции1 declspec (dllexport) заголовок функции2

// объявление функции в главной программе declspec (dllimport) заголовок функции1 declspec (dllimport) заголовок функии2

 $\Rightarrow$ 

Универсальный заголовочный файл **(universal.h)**

```
#ifndef UNIVERSAL H
 #define UNIVERSAL H
#ifdef _STATIC
        #define PREFIX
#else
   #ifdef _USRDLL
        #define PREFIX __declspec(dllexport)
   #else
        #define PREFIX __declspec(dllimport)
   #endif
#endif
PREFIX unsigned int stdcall AddWithCarry( unsigned int, unsigned int, unsigned int*);
PREFIX void stdcall NOD( unsigned int a, unsigned int b, unsigned int* r);
```
#endif

10

**1 Статическая загрузка** (загрузка во время загрузки приложения, которое использует DLL) - если нет необходимой DLL - приложение не начнет выполняться; **2 Динамическая загрузка** (загрузка и выгрузка по мере необходимости во время выполнения приложения, которое использует DLL) - загружаются только те DLL, функции из которых будут вызываться; после окончания использования память можно освободить, не дожидаясь окончания работы

главной программы.

#### *Все модули операционной системы делятся на 2 класса: ядра и пользователя*

- *• Ядро модули, необходимые для работы любой программы, постоянно в памяти, загружаются на этапе загрузки ОС, имеют 0 приоритет, т.е. работают в режиме ядра;*
- *• Утилиты (службы) специализированные модули, могут загружаться и выгружаться, работают в режиме пользователя*

Объект ядра - блок памяти в адресном пространстве ядра, доступный только самому ядру. Программам пользователя этот участок памяти напрямую не доступен.

В момент загрузки DLL проецируется в адресное пространство вызвавшего ее процесса, а в адресном пространстве ядра создается соответствующий объект ядра (структура данных).

12 Существует набор функций (из системной библиотеки WIN32 API), которые могут работать с объектами ядра. Обращаясь к этим функциям, программы могут получить данные из объектов ядра.

#### Создание:

- 1. Выбрать проект типа Visual  $C++$  Win32; в ApplicationSettings выбрать DLL
- 2. Добавить в проект **универсальный** заголовочный файл;
- 3. Добавить в проект файл с текстом функций;
- 4. Обратить внимание на наличие файла dllmain.cpp;
- 5. Построить проект. В результате будут получены 2 файла: <имя>.lib и <имя>.dll ( .exe файл создан не будет!!);

### Использование:

*1. Использования динамической библиотеки в режимах статической и динамической загрузки.*

# **DEF** файл

Файл с расширением .def добавляется в проект DLL для сохранения возможности обращения к функциям по их именам без преобразования при динамической загрузке DLL.

LIBRARY "Имя библиотеки"  $\triangle$  Visual C++ **EXPORTS**  $\mathbf{U}$ Код Данные Имя функции 1 Pecypc Web Имя функции 2 DynamicLib.def: LIBRARY "DynamicLib" **EXPORTS** Имя:

AddWithCarry

NOD

Добавление нового элемента - TestStaticLib  $\blacksquare$ Установленные шаблоны Сортировать по: По умолчанию Ус Файл C++ (.cpp) Visual C++ h Заголовочный файл (.h) Visual C++ Midl файл (.idl) Visual C++ Служебная программа Вкладки свойств Visual C++ Файл определения модуля (.def) ⊞ Visual  $C_{++}$ Класс компонента 田 Класс установщика Visual C++ DynamicLib

Библиотека системных функций WIN32 APІ интерфейс между ОС и приложениями пользователя

### WIN32 APІ (Wіndows Application Programming Іnterface) :

- набор функций, реализующих выполнение основных функций ОС;
- 3 основных модуля kernel 32.dll, gdi 32.dll, user 32.dll

// где читать - MSDN, Рихтер.

# Правила использования функций WIN32 API

- 1. Необходимо подключить заголовочный файл Windows.h
- 2. Все функции имеют соглашения по вызову stdcall (WINAPI)
- 3. Все типы и константы Windows задаются заглавными буквами, например, DWORD – unsigned int , WORD – short, HMODULE - int, INVALID HANDLE VALUE.
- 4. Каждое слово в имени функции начинается с заглавной буквы, например, LoadLibrary.
- 5. Функция может завершиться успешно или неуспешно BOOL  $(0 - false, 1 - true...)$ .
- 6. Если она возвращает дескриптор, то в случае ошибки: 0 или INVALID HANDLE VALUE.

# Функции для работы с DLL в режиме динамической загрузки

- HMODULE WINAPI LoadLibrary( LPCTSTR *lpFileName* );
- BOOL WINAPI FreeLibrary( HMODULE *hModule* );

#### • FARPROC WINAPI GetProcAddress(HMODULE *hModule*, LPCSTR *lpProcName* );

## Алгоритм поиска DLL

- Каталог, в котором находится исполняемый модуль текущего процесса.
- Текущий каталог (GetCurrentDirectory).
- Системный каталог Windows. Путь к этому каталогу извлекается с помощью функции GetSystemDirectory.
- Каталог Windows. Путь к этому каталогу извлекается с помощью функции GetWindowsDirectory.
- Каталоги, указанные в переменной окружения PATH.

### Главная программа для DLL в режиме динамической

```
загрузки
```

```
#include "stdafx.h"
#include <windows.h>
\#include \leqstdio.h>#include "universal.h"
typedef unsigned int ( __stdcall *ADDWITHCARRY)( unsigned int , unsigned int, unsigned int*);
typedef void ( stdcall *NODD) (unsigned int, unsigned int, unsigned int*);
int tmain(int argc, TCHAR* argv[])
\{unsigned int first=0xffffffff,second=0xffffffff, result, carry;
   HMODULE h=LoadLibrary( T("Lecture dynamic library.dll"));
   if (h=NULL)tprintf(T("Library not found"));
   else
    {ADDWITHCARRY adr1=(ADDWITHCARRY)GetProcAddress(h,"AddWithCarry");
    NODD adr2=(NODD)GetProcAddress(h,"NOD");
    carry=adr1(first,second,&result);
     tprintf(T("%x+%x= %x %x\n'),first,second,carry,result);
```

```
adr2(75,10,&result);
tprintf(T("NOD for %u and %u = %u"),75,10,result);FreeLibrary(h);
```
#### } return 0;

}

### Рекомендации по отладке ДЛЛ

- В одном Решении и проект для создания ДЛЛ и проект для отладки функций из библиотеки;
- Так как заголовочный файл должен быть общим для всех проектов Properties →  $C/C++ \rightarrow$ Additional Include Directories ..\Имя проекта ДЛЛ

# Файл Dllmain.cpp. Точка входа в ДЛЛ.

```
BOOL APIENTRY DIIMain( HMODULE hModule, DWORD ul_reason_for_call, LPVOID lpReserved )
\{switch (ul_reason_for_call)
   \{ case DLL_PROCESS_ATTACH:
         if ( ПРОВЕРКА_ЦЕЛОСТНОСТИ==false)
           return false;
         else
           return true;
    case DLL_THREAD_ATTACH:
    case DLL_THREAD_DETACH:
    case DLL_PROCESS_DETACH:
    break;
```

```
 }
   return TRUE;
```
}

#### **Достоинства:**

- в память загружаются только один раз независимо от числа приложений, которые их используют;
- могут использоваться в среде, отличной от среды разработки  $(C++ \rightarrow C\#$ , Delphi);
- в случае изменения ДЛЛ не требуется перекомпоновка приложений (так поставляются Service Pack'и);
- можно выгружать, освобождая адресное пространство.

#### **Недостатки:**

- требуется дополнительный файл (в дополнение к главному .exe);
- легко изменить функциональность(подменить), если не предусмотрен контроль целостности;
- требуют специальных знаний для использования.

## Введение в командные файлы (.cmd, .bat)

Используются, если необходимо стандартно выполнять более одного действия, например, последовательно запускать несколько программ; запускать или не запускать программы в зависимости от результатов работы другой программы, …

#### **Состоят из:**

- Системных команд;
- Команд запуска приложений;
- Директив для условного запуска и организации циклов.

#### Информация о системных командах:

Кнопка «Пуск»->Выполнить: cmd.exe  $\rightarrow$  help>help.txt  $\rightarrow$  exit В Windows Commander: help>help.txt

## Введение в командные файлы (.cmd, .bat)

Примеры системных команд:

copy /v /y источник результат

где

источник - имя копируемого файла;

результат - имя для конечного файла.

/v Проверка правильности копирования файлов.

/y Подавление запроса подтверждения на перезапись существующего

/-y Обязательный запрос подтверждения на перезапись существующего конечного файла.

Пример использования:

copy /v /y help.txt 1.txt вызов помощи по конкретной команде, например по copy:  $help$  copy  $_{24}$ 

## Введение в командные файлы (.cmd, .bat)

Пример .bat файла:

====================

====================

test.bat

copy /v /y  $\frac{9}{61}$  %2 rem del %1 rem mspaint.exe

 Запуск командного файла из командной строки (при условии, что исходный файл лежит в текущем каталоге):

test.bat help.txt 1.txt

# Среда Visual Studio и командные файлы

Когда надо задавать?

- если для выполнения проекта необходимые файлы, которые надо откуда-то скопировать;
- если перед компоновкой (построением) необходимо откуда-то взять библиотеки;
- если после создания исполняемого файла его необходимо куда-то перенести, или выполнить над ним какие-то операции, например, сформировать контрольную сумму
- Задавать можно только .bat файл.

# Cреда Vіsual Studіо и командные файлы

Где надо задавать?

- Properties->Build Events
- Pre-Build Event перед построением
- Pre-Link Event перед компоновкой
- Post-Build Event после построения
	- CommandLіne (командная строка)
	- Description (описание действий)
	- Excluded From Buіld ( использовать ли при текущем построении?)

# Среда Visual Studio и командные файлы

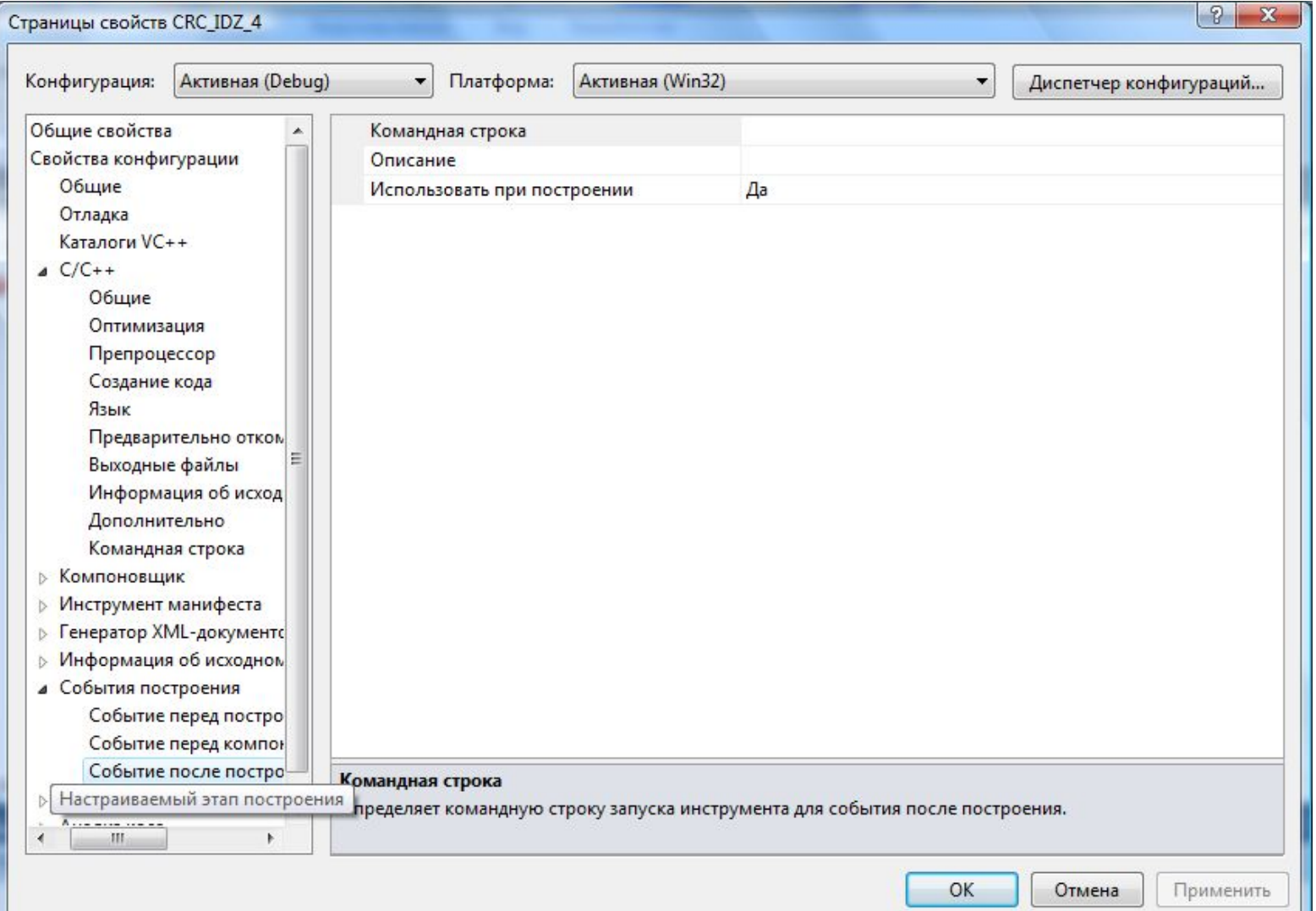

# Среда Visual Studio и командные файлы

Как задать имя командного файла?

- 1. Выбрать CommandLine и задать командный файл, который надо выполнить.
- 2.1 Іри задании использовать макросы, которые определены при создании solution в VS

# Среда Visual Studio и командные файлы. Макросы

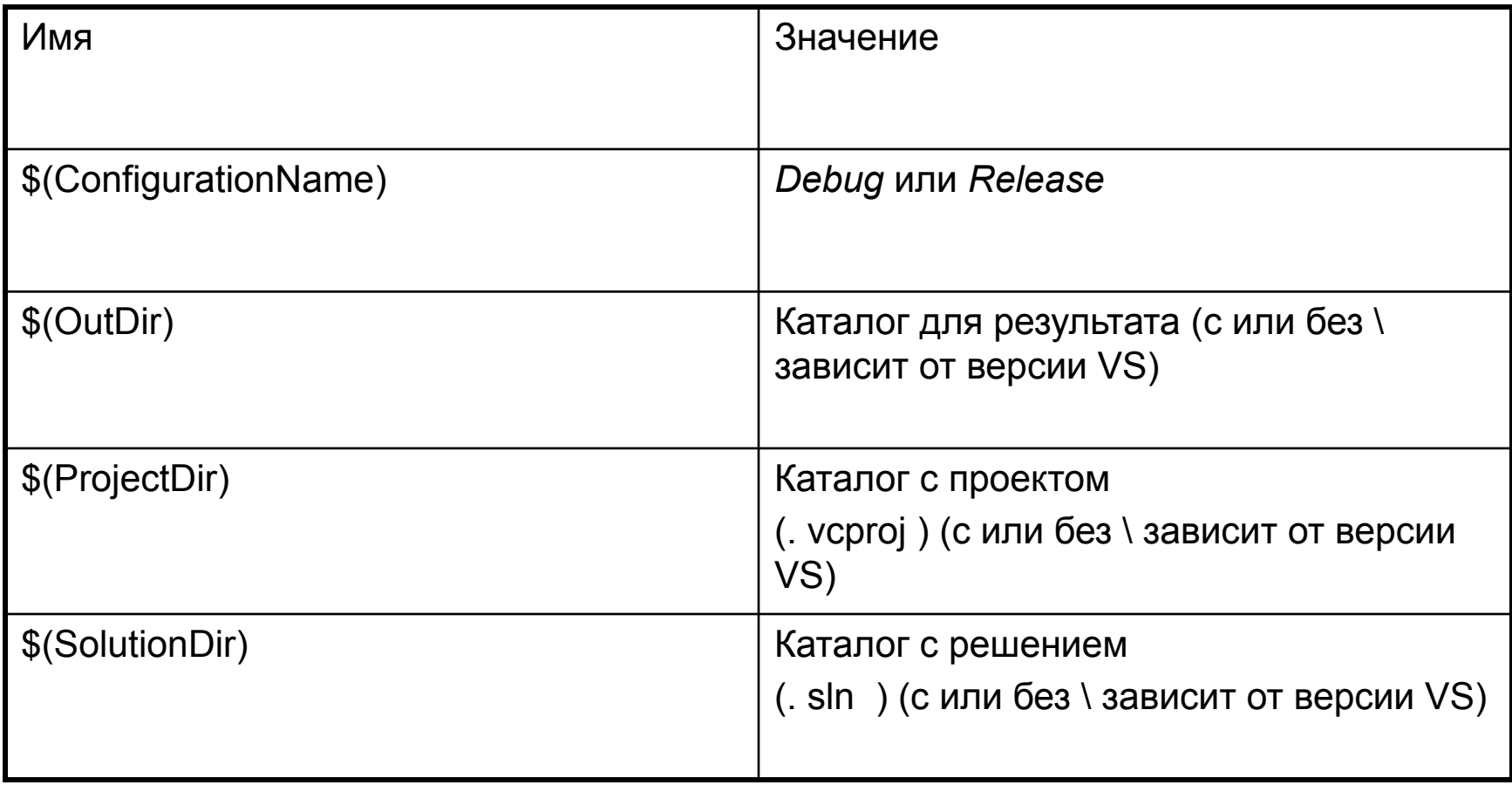

# Среда Visual Studio и командные файлы. Итоги

- Командные файлы помогают выполнять фиксированную последовательность действий;
- есть помощь по использованию системных функций;
- командные файлы поддерживаются всеми версиями ОС и не нуждаются в установке дополнительного ПО.

## Управление внешними устройствами

3 уровня:

- 1. функции языков программирования(scanf, printf, fscanf, fprintf, …)
- **2. функции операционной системы (системные вызовы)**

 - **функции для управления стандартными устройствами (консоль : клавиатура + монитор)**

- - **функции для управления файлами**
- 3. функции физических драйверов

Управление внешними устройствами (стандартные устройства)

**Создание и удаление консоли** BOOL WINAPI AllocConsole(void BOOL WINAPI FreeConsole(void)

**Имена стандартных устройств:** STD\_INPUT\_HANDLE STD\_OUTPUT\_HANDLE STD\_ERROR\_HANDLE

**Определение дескриптора консоли:** HANDLE GetStdHandle (Имя устройства);

// если ошибка - INVALID\_HANDLE\_VALUE

#### **Операции ввода – вывода**

BOOL ReadConsole (дескр, Buf, size, &dwCount, 0); BOOL WriteConsole (дескр, Buf, size, &dwCount, 0); 33

# Управление внешними устройствами (стандартные устройства)

// Вывести строку-приглашение. Вводить и выводить строки до тех пор пока не будет // введена пустая строка HANDLE hIn = GetStdHandle (STD\_INPUT\_HANDLE); HANDLE hOut = GetStdHandle (STD\_OUTPUT\_HANDLE); if (hIn != INVALID HANDLE VALUE  $&&\&&$  hOut != INVALID HANDLE VALUE)  $\{$ 

```
DWORD dwCount;
TCHAR Buf [80];
TCHAR Prompt \lceil = T("Input Text\n");
BOOL b = WriteConsole (hOut, Prompt, sizeof (Prompt)/ sizeof (TCHAR), &dwCount, 0);
while (1)\{ReadConsole (hIn, Buf, sizeof (Buf), &dwCount, 0);
 WriteConsole (hOut, Buf, dwCount, &dwCount, 0);
 if (Buf [0] = \frac{T('r') \& \& Buf [1] = \frac{T('r')}{\cdot}break; 
}
```
}

## РЕЖИМЫ РАБОТИ КОНСОЛИ

BOOL **GetConsoleMode**(HANDLE hConsoleHandle, LPDWORD lpMode);

ENABLE\_ECHO\_ІNPUT // отображение символов, которые вводятся; ENABLE\_LINE\_INPUT // ждет введа всей строки; ENABLE\_MOUSE\_ІNPUT// реагирует на перемещение мышки; ENABLE\_INSERT\_MODE // включен режим вставки (если // исключен, то используется режим замены)

BOOL WINAPI **SetConsoleMode**(HANDLE hConsoleHandle, DWORD lpMode);

# Режимы работы консоли. Пример

#### **Пример1. Отключить эхо и ожидания ввода всей строки** HANDLE hConsoleHandle = GetStdHandle (STD\_INPUT\_HANDLE); DWORD dwState, dwOldState; GetConsoleMode(hConsoleHandle, &dwState); dwOldState= dwState; dwState= dwState  $\& \sim$ ( ENABLE ECHO\_INPUT| ENABLE\_LINE\_INPUT); SetConsoleMode(hConsoleHandle, dwState);

SetConsoleMode(hConsoleHandle, dwOldState);

….

## Файлы

#### HANDLE WINAPI CreateFile(

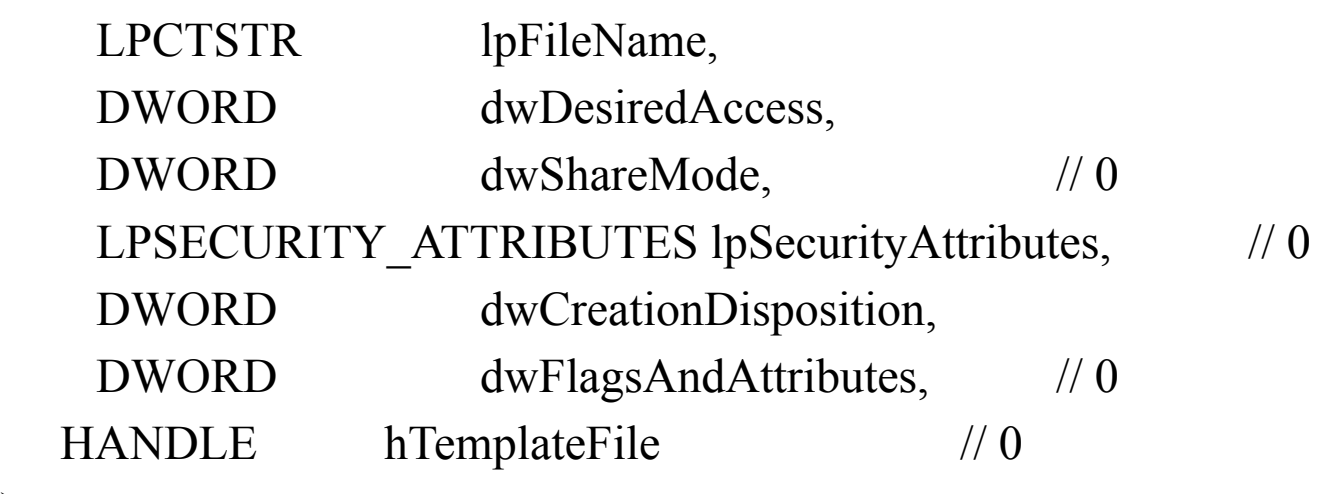

);

lpFileName: MAX PATH (260) – WinDefs.h (C:\ + 256 символів ) **dwDesiredAccess** GENERIC\_READ, GENERIC\_WRITE dwShareMode FILE\_SHARE\_READ, FILE\_SHARE\_WRITE

======================================================

#### **dwCreationDisposition**

37 CREATE\_ALWAYS Creates a new file, always. If a file exists, the function overwrites the f. CREATE\_NEW Creates a new file. The function fails if a specified file exists. OPEN\_ALWAYS Opens a file, always. If a file does not exist, the function creates a f. OPEN\_EXISTING Opens a file. The function fails if the file does not exist.

### Проверка целостности

Test.bat: %1Add Crc.exe %2

Запуск .bat файла из командной строки: Test.bat C:\Study\ D:\Temp\lab1.dll

аналогичен следующему запуску Add\_Crc.exe из командной строки: C:\Study\Add\_Crc.exe D:\Temp\lab1.dll

# dllmain.cpp

#include "stdafx.h"

#include "tchar.h"

// After .dll will be created command file test.bat calls add\_crc.exe.

// test.bat is placed in current Project Directory.

// add\_crc.exe adds CRC in the end of .dll.

// add\_crc.exe takes 1 argument: combination of path and name of .dll

// The CheckCRC does Cyclical Redundancy Check and compares result with last 4 bytes in the // end of file. Returns false if DLL was substituted, otherwise returns true.

```
bool CheckCRC(HMODULE hMod)
```

```
{
```
{

DWORD crc=0,CRCtemplate; DWORD High,Low, data,real;

TCHAR LibName[MAX\_PATH];

GetModuleFileName(hMod,LibName,MAX\_PATH);

```
HANDLE hFile=CreateFile(LibName,GENERIC READ,FILE SHARE READ,0,OPEN EXISTING,0,0);
if(hFile==INVALID_HANDLE_VALUE)
```

```
_tprintf(_T("DLL not found during CheckCRC!")); return 0;
```
# dllmain.cpp

// продолжение предыдущего слайда

```
Low=GetFileSize(hFile,&High);
```

```
int counter=(Low-4)/4;
int rem=Low%4;
for(int i=0;i<counter;i++)
{
ReadFile(hFile,&data,4,&real,0);
crc=(crc+data)%0xffff;
}
ReadFile(hFile,&data,rem,&real,0);
crc=(crc+data)%0xffff;
```

```
ReadFile(hFile,&CRCtemplate,4,&real,0);
CloseHandle(hFile);
if (CRCtemplate==crc)
return true;
else
return false;
```
## Файл dllmain.cpp. Точка входа в ДЛЛ.

// продолжение предыдущего слайда

```
BOOL APIENTRY DllMain( HMODULE hModule, DWORD ul_reason_for_call, LPVOID lpReserved )
{
switch (ul_reason_for_call)
{
case DLL_PROCESS_ATTACH:
                if ( !CheckCRC(hModule) )
                 {
                tprintf(_T("CheckCRC returns FALSE!\n"));
                return false;
                }
                else
                 {
                _tprintf(_T("CheckCRC returns TRUE!\n"));
                return true;
                 }
case DLL_THREAD_ATTACH:
case DLL_THREAD_DETACH:
case DLL_PROCESS_DETACH:
break;
}
return TRUE;
} 41
```
# СРЕДА VISUAL STUDIO И КОМАНДНЫЕ ФАЙЛЫ

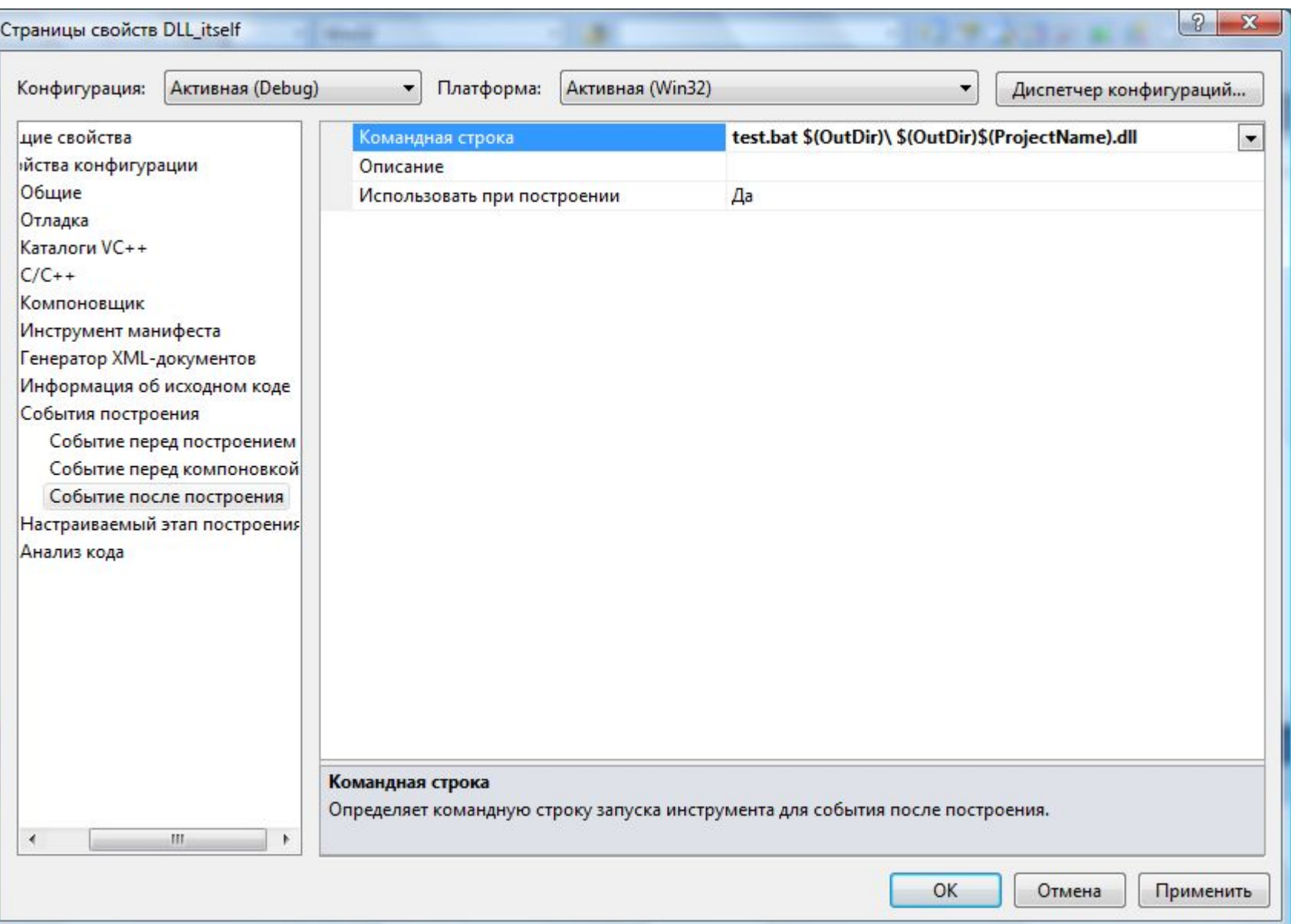

### Программа, загружающая DLL в динамическом режиме

```
……………………………..
int _tmain(int argc, _TCHAR* argv[])
{
```
// If DLL was substituted LoadLibrary returns NULL

```
hLib=LoadLibrary(_T("DLL_itself.dll"));
if(hLib==NULL)
{
_tprintf(_T("No Library Loaded\n"));
_getch();
return -2;
}
```
……………………………………………

### Просмотр кода .dll

Й©ЛМТЛ-ИЛВр.1 .1 he**ge: 1**e9AD HIAM¶i 'z` \_ በ§, ^©⊁ብ **ME%** п^©⊳нпғт¤ И⊩Л§4^©⊩ЙНФЛ 8^©**⊳**ฅ₽◘л§<^©►ฅн♀л @^©**⊩**ЙР┝£Л§D^©┝ЙН¶£ЙР↑НЕЇ¤ Р § 5G)•[\_ЛМ Check CRC re f:\dd\vctools\crt\_blo Stack memory around \_alloca was A local variable was used bef Stack memory was corrupted A cast to a smaller data type char  $c = \{i \& 0 \times FP\};$ Changing the code in this way will not Unable to display %s%s%s%s zszszpzszldzszdzs Stack a Address: Ox Size: Allocation number within this function Data: < .  $w$ sprintf $A$  user  $32.0$ T© DЖ© 2Ж© &Ж© →Ж© Ж© ъE© LE© —E© кЕ@ T© DЖ© 2Ж© &Ж© →Ж© Ж© ЬЕ© -E© -E© кЕ <assembly xmlns="urn:schemas-microsoft <trustInfo xmlns="urn:schemas-micros